## **Uporaba aplikacije** *Moodle* **(spletne učilnice) na mobilnih telefonih**

- 1. V trgovini *Google Play* poišči aplikacijo *Moodle* in nato klikni gumb *Namesti* (glej prvo sliko).
- 2. Ko se aplikacija namesti, jo odpreš.
- 3. Nato izbereš možnost *I'm a learner.*
- 4. Pokaže se spodnja slika, kamor vpiši naslov spletnega mesta:<https://ucilnice.arnes.si/>
- 5. Nato se prijavite s svojim aai računom in že lahko začneš uporabljati spletne učilnice, ki so povsem prilagojene za delo z mobilnim telefonom.

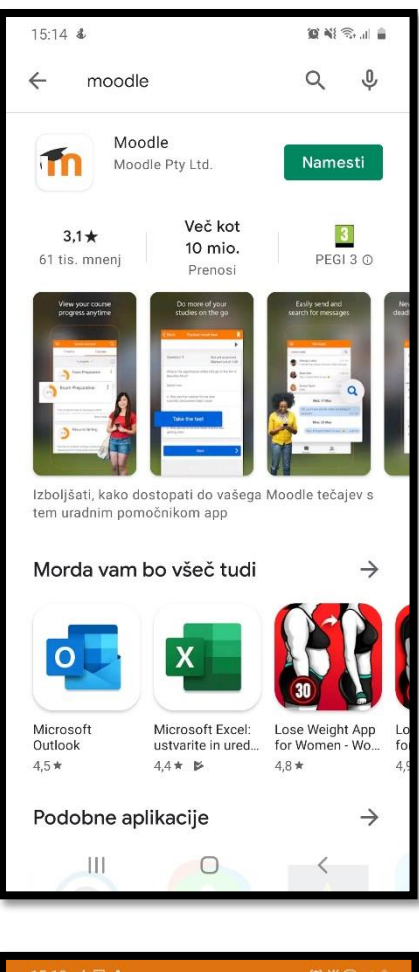

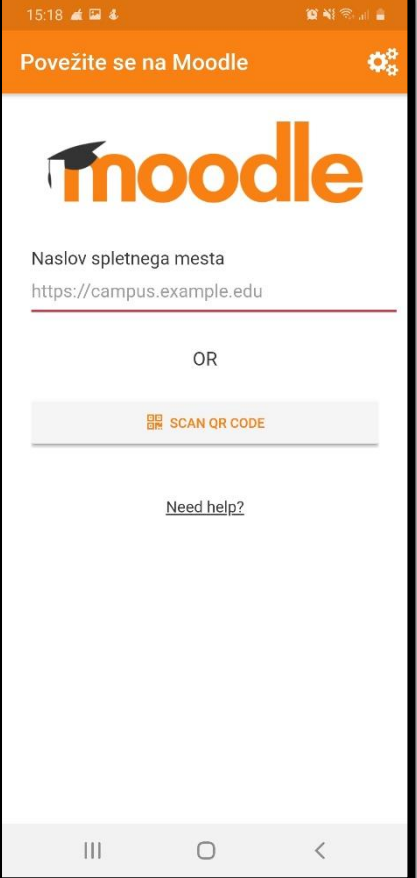